# **FLIPPER**<sup>®</sup> Two Device Universal

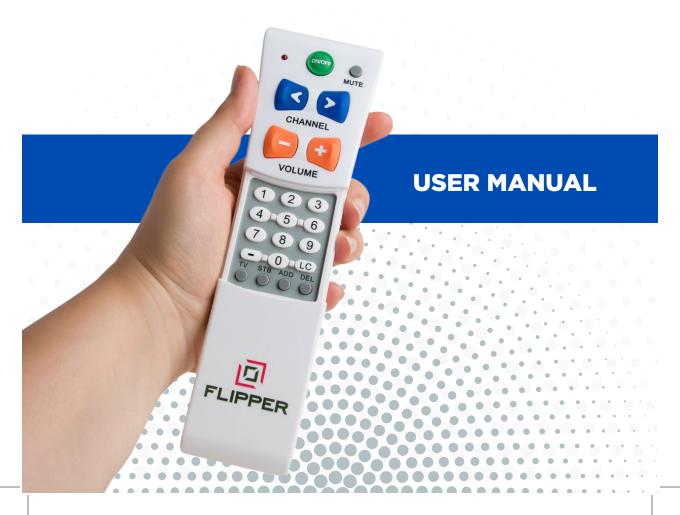

# Thank you for your purchase! We will guide you step by step to sync Flipper with your devices. But first, some preliminaries:

Code updates, Video tutorials and FAQs Online: FlipperRemote.com/Support Email: Support@FlipperRemote.com

Telephone support also available online.

Start with your devices ON. Slide down the bottom half of Flipper to reveal the 0-9 and setup buttons. See code list for codes listed by Brand of your device.

**Common Codes** (see code list for others, and updates online, FlipperRemote.com/Support click on Codes:

**TVs:** LG / Vizio preset code; Samsung 3831; Sony 3901; RCA 2601; Dynex / Insignia 3961, ONN 6691, 3441, 6871, 6881 **STBs:** Arris VIP 2262: 2744; Arris DSR600: 2344; Bell: 2774; Cisco: 3234; Cisco ISB7000: 3224, 2544; ATT: 3224; Xfinity: 3084; Dish: 2294, 2944; Direct TV: 2794, Spectrum 2084.

Flipper is an IR remote control and requires direct line of sight. Some boxes, **Xfinity and Dish** may be set up in RF Radio frequency. Make sure to "activate IR" (infra red) in your set top box. See our FAQS online, or your box settings / manual.

## TV ONLY

Check that you do not have a STB / cable box. Many facilities install their boxes attached to the TV or on a wall. If you see a STB, go to TV and STB.

- 1. TV Only mode: press and hold TV till solid, then enter 970; light blinks out;
- 2. Test the preset: press Vol and CH. If working, go to Favs. If not working:
- 3. Locate your brand TV in the code list, then:
  - a. press and hold TV till light solid, then enter the code. Light turns off. Test CH and VOL. If working go to Favs. If not working, try the next code (if no codes work, go to Code Search);
- 4. Favorites: TV Only has two options. We recommend (a):
  - a. Set Favs in TV. Use your TV remote: Menu>Settings> Add / Delete channels (or something similar according to your TV interface), set your list accordingly;
  - b. **Set Favs in Flipper:** Press and hold TV and ADD at same time till solid, enter channels: 123-ADD; 456-ADD; etc.
  - c. Press TV to exit, test. If not working, then use (a).

**Note:** many cable companies use sub-channels like 4-1 or 4.1. Many codes do not have this signal. Try other codes until a match is found, or use Set Favs in the TV (above).

## TV & STB / CABLE

Flipper is preset to many devices. First we test the preset.

- 1. **Set TV:** press VOL to test preset. If working, go to STB. If not:
  - a. Press and hold TV till light turns solid, then enter the code for your brand test VOL; If it doesn't work, then try next code; If no codes work, go to Code Search.
- 2. **Set STB:** press CH to test preset. If working, go to Favs. If not, then:
  - a. Press and hold **STB** till light turns solid, then enter code for your brand (codes can also be listed by manufacture of the box). If working, go to Favs. If not, try next code. If no codes work, go to Code Search.
- 3. **Favorites:** if desired:

**CH** +- scrolls through Favorites; 0-9 work as normal. Make a list of channels you want to save - channels scroll in the order they are programmed.

Flipper has two channel entry formats. The format depends on your box and may require trial and error. One format uses the box's OK/ Enter signal, which is LC in Flipper. This may change channels faster. The other does not use OK / LC. Always let the channel change before pressing CH again:

 $\rightarrow$ Only program two channels to test format;

 $\rightarrow$ If a search box appears when using 0-9 to manually enter channels, then it requires the LC; (Xfinity, Contour)

Continued

→In some boxes, LC will trigger a Menu. If it does, do not use LC;

→In other boxes, LC will trigger a Menu only in 4 digit channels. If so, then use LC for all but 4 digit channels.

- 1. **Program Favs:** Press and hold **STB** and **ADD** at same time till light turns solid;
- 2. Add channels: (Try two to test):
  - a. Channel entry format: 7-LC-ADD; 44-LC-ADD; for channels 7, 44;
- 3. **Exit:** Press and release the **STB** button to exit, test; Let the channel change before pressing CH again;
  - a. If your box does not work with the LC, then delete or reset (below) and try format: 23-ADD; 456-ADD, for 23, 456. (Using O's may speed changing in lower digits, like 009).
- 4. If working, then add all your channels by repeating 2.

#### **Deleting Favorites:**

Press and hold the **STB** and **DEL** at the same time till light turns solid, then enter the channel you want to delete, followed by **DEL:** 12-LC-DEL or 12-DEL.

Please note that you must delete exactly what was programmed the resulting channel is not always what was programmed. This is because if a channel is not in the channel lineup, then the box will go to the closest channel.

**Reset to factory settings:** Press and hold **ADD** until the light turns solid, enter 954.

### **CODE SEARCH**

Start with the TV and STB on. Code search sends codes from the database to your TV or STB to search for a match. When the device turns off, a match is found.

- 1. Press and hold the device you want to search (**TV** or **STB**) till light solid, then enter code for region;
  - a. US / Canada: enter 962;
  - b. UK / EU / AUS / NZ enter 961;
- 2. Press and release **On/Off**. The light flashes, sending 15 codes to the TV;
- 3. Either: the device turns off, or the light turns solid. If it turns off, then there is a match in the batch:
  - a. If the TV turns off, wait till light stops flashing. Then slowly press and release the **CH (down)** to send one code at a time until the TV turns back on.
  - b. If the light turns solid (TV does not turn off), then press On/Off again to send another batch.
- 4. Once the TV turns back on, press and release TV (or STB). Test other functions.

Note: *If your home region did not turn up a match, try the other region. Many devices share codes.* 

### LEARNING

Flipper can copy ("learn") the IR signals from your existing remote control. Each button is programmed separately. When learning TV signals, use the **TV** button; when learning **STB** functions, use the STB button.

Do this procedure in low light, as light can interfere with the IR signal.

- 1. Place Flipper and your device remote on a table with the front facing each other;
- 2. On Flipper, press and hold TV (or STB) and **On/OFF** at the same time till light starts to flash. Release;
- 3. Press and release the key you want to copy, say **VOL +**; light turns solid.
- 4. Press and release the same key (say VOL+) on your device remote till light starts flashing; Once blinking, the learning process for that key is done.
- 5. Keep repeating till all the keys are copied;
- 6. Press TV to exit.
- 7. Check the buttons to see if they copied the correct signal. If not, repeat the process as needed until all buttons learn the desired function. It may take a few tries to learn all signals.

#### **On/Off Options:**

Flipper is preset to turn on and off the TV and STB by default. Occasionally, a user may experience one device on while the other is off.

To Modify so only TV turns on and off:

**TV Only:** Press and hold **ADD** till light turns solid, then enter 999. Then turn off any standby or power saver in the box.

**TV and STB:** Press and hold **ADD** till light turns solid, then enter 998.

**Reset to factory settings:** Press and hold **ADD** until the light turns solid, enter 954.

#### **Sound Bars:**

Many soundbars can be controlled by the TV. Check your TV settings to see if this is possible. This is the best practice. If not, then please see online for instructions: Support>FAQS>Soundbars.